**Date**: December 14, 2020

**To**: CAIS User Community

**From**: Adam Pugh Office of Asset Management (MA-50)

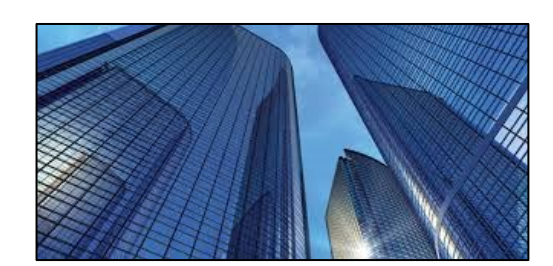

**Subject**: Condition Assessment Information System (CAIS) Version 3.30 Release

Today, Monday, December 14, 2020, version 3.30 of the Condition Assessment Information System (CAIS) was released. This release addresses the following enhancements.

## **CAIS Mobile IU**

- CAIS now offers a CAIS Mobile IU feature to facilitate easier Inspection Unit data entry during the actual Condition Assessment Survey (CAS). This functionality is intended for Sites who have onsite connectivity. CAIS Mobile IU is designed to be utilized from a tablet/iPad. This new feature offers the following.
	- o Simplified interface for adding new Inspection Unit records.
	- $\circ$  Quick access from the CAIS welcome screen. Just click on the mobile image to open the CAIS Mobile IU window.
	- $\circ$  Includes only the minimum required fields for simplified data entry during the inspection.
	- $\circ$  No requirement to search the RS Means data. The Inspection Unit record can be built as a staged IU. The RS Means Line Number can be populated at a later time which will result in cost being generated at that time. However, the capability does exist if you wish to search the RS Means data while using the CAIS Mobile IU feature.
	- o Ability to capture and upload images into CAIS during the inspection.
- Assets that contain staged IU records can be easily identified from the Asset List window. There is a check box at the top of this window that allows you to quickly filter the list to identify those real property assets that include staged IU records. Staged IU records can also be identified by using the ad-hoc query tool.
- CAIS Mobile IU can be used to add new or update existing Inspection Unit records.

## **Modernization Type Picklists**

• The **Modernization Type** picklist has been standardized for all CAIS sites. The **Modernization Type** table has been removed from the Site Data window. All existing **Modernization Type** values were cross walked into the new standardized picklist.

## *CONDITION ASSESSMENT INFORMATION SYSTEM (CAIS)*

## **System Documentation**

• The CAIS User's Guide has been updated to reflect the enhancements included in this release. This document can be obtained from the CAIS website at https://fims.doe.gov/caisinfo/doc.html.

If you have any questions related to these enhancements, please contact the FIMS/CAIS Help Desk at 410-482-0111 or via email at [fims\\_cais\\_help@hq.doe.gov.](mailto:fims_cais_help@hq.doe.gov)